# **LM9033A**

## 液晶显示模块应用参考

## 深圳市拓普微科技开发有限公司

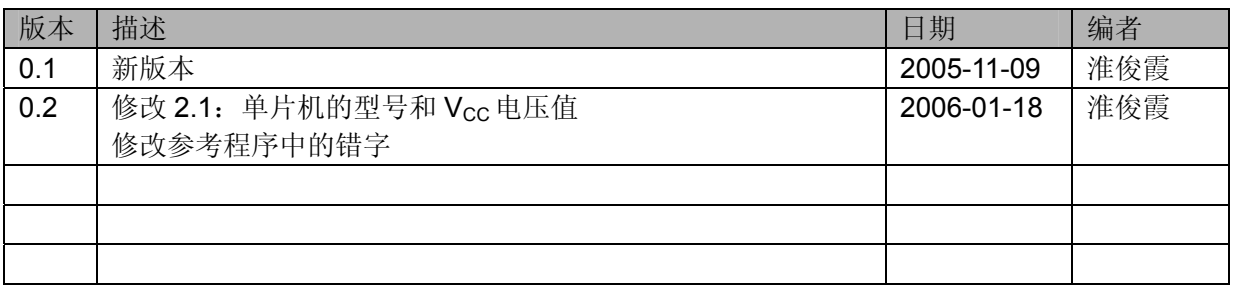

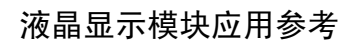

### 目录

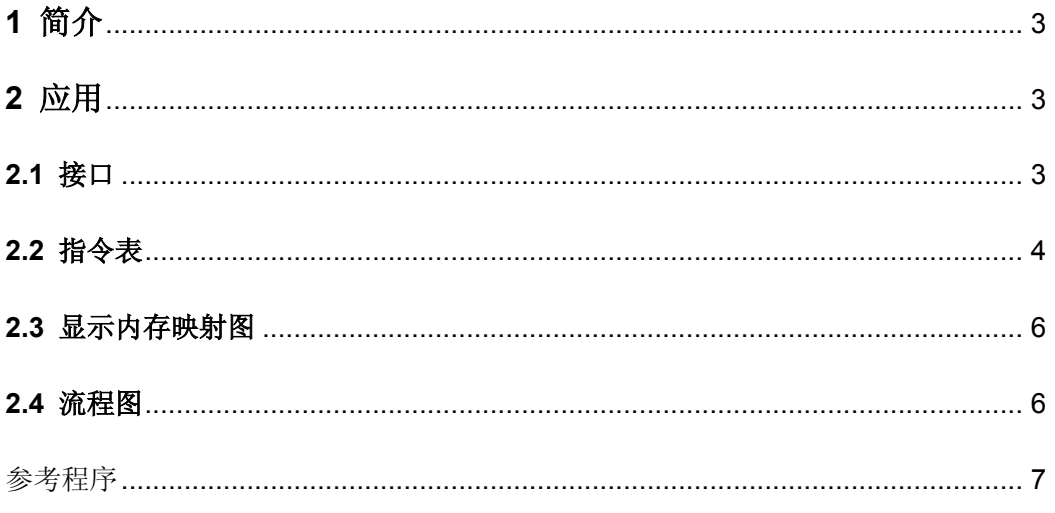

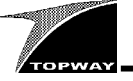

#### 1 简介

本公司产品 LM9033A 为 128×96 全图形点阵的液晶显示模块,能够产生四阶灰度的显示效果, 此外 还具有负向显示,显示视窗移动、图像移动,软件调节对比度等功能。模块采用 TAB 结构,最大外 形尺寸为:63.8×47.4×7.3(mm),提供串/并行接口模式,可以满足用户对不同接口的需求。 模块的特点有:

- 单电源 3.3V 供电,低电压、低功耗
- 内建升压电路
- 高对比度,FSTN 型 LCD 屏
- 白色 LED 背光

#### 2 应用

#### 2.1 接口

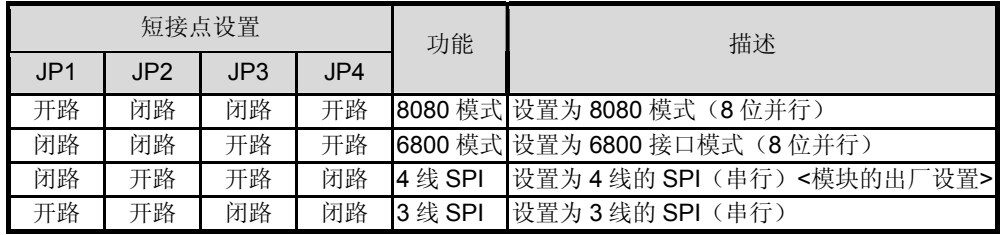

模块的背面有 4 个短接点: JP1、 JP2、 JP3 、JP4, 用户可根据需要自行设定, 见上表。以 4 线的 SPI 应用为例,模块与单片机 AT89LV52 的接口如下图所示。串行接口模式下,显示数据只能写不能读。

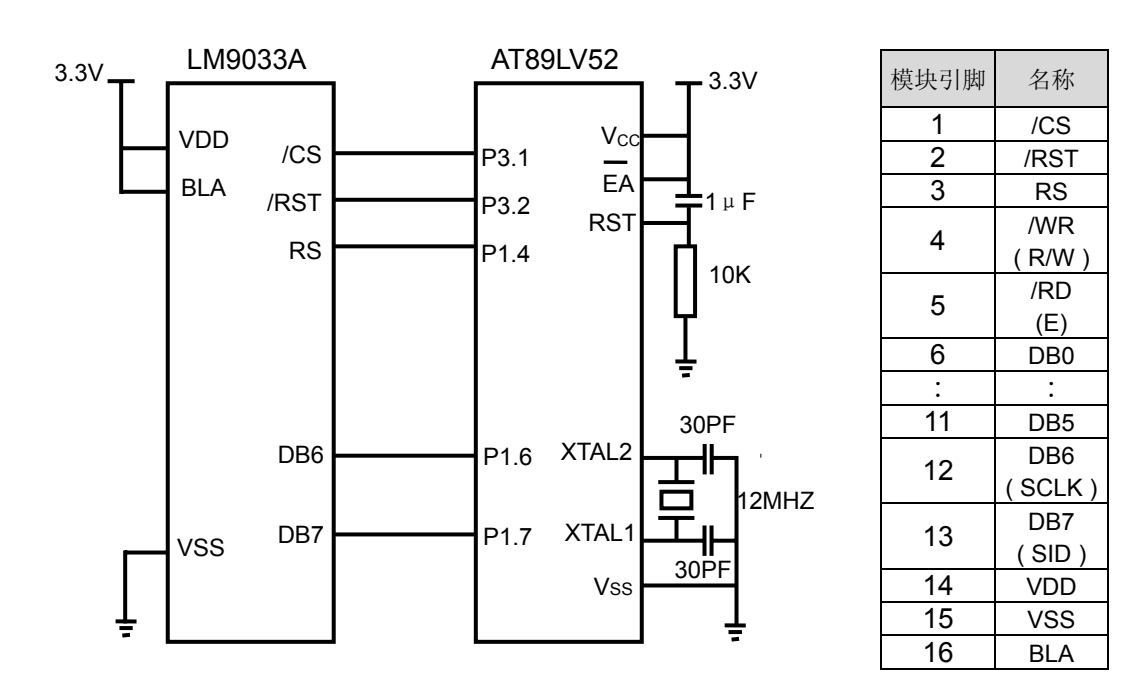

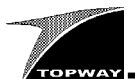

#### 2.2 指令表

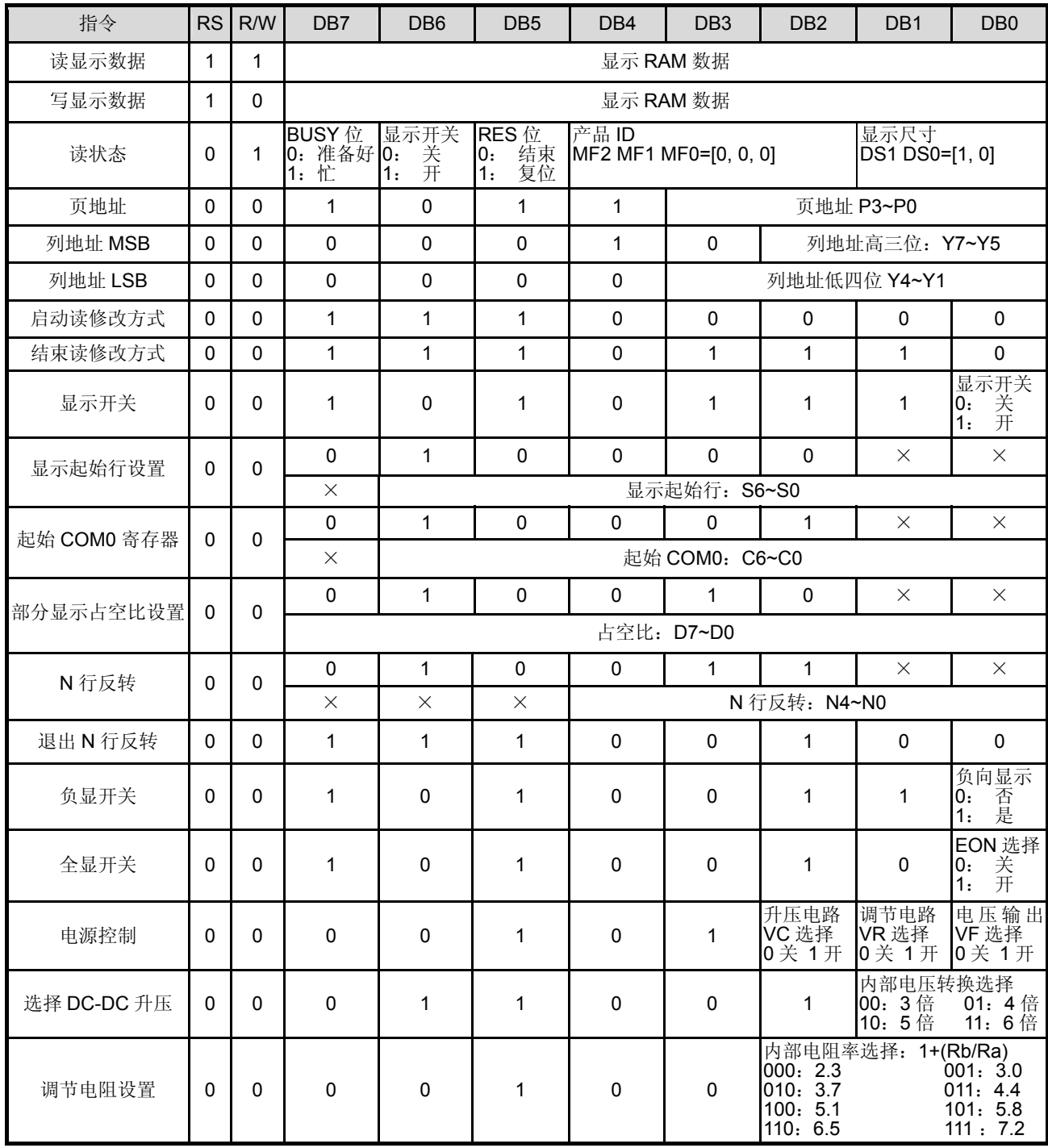

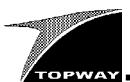

#### 接上表

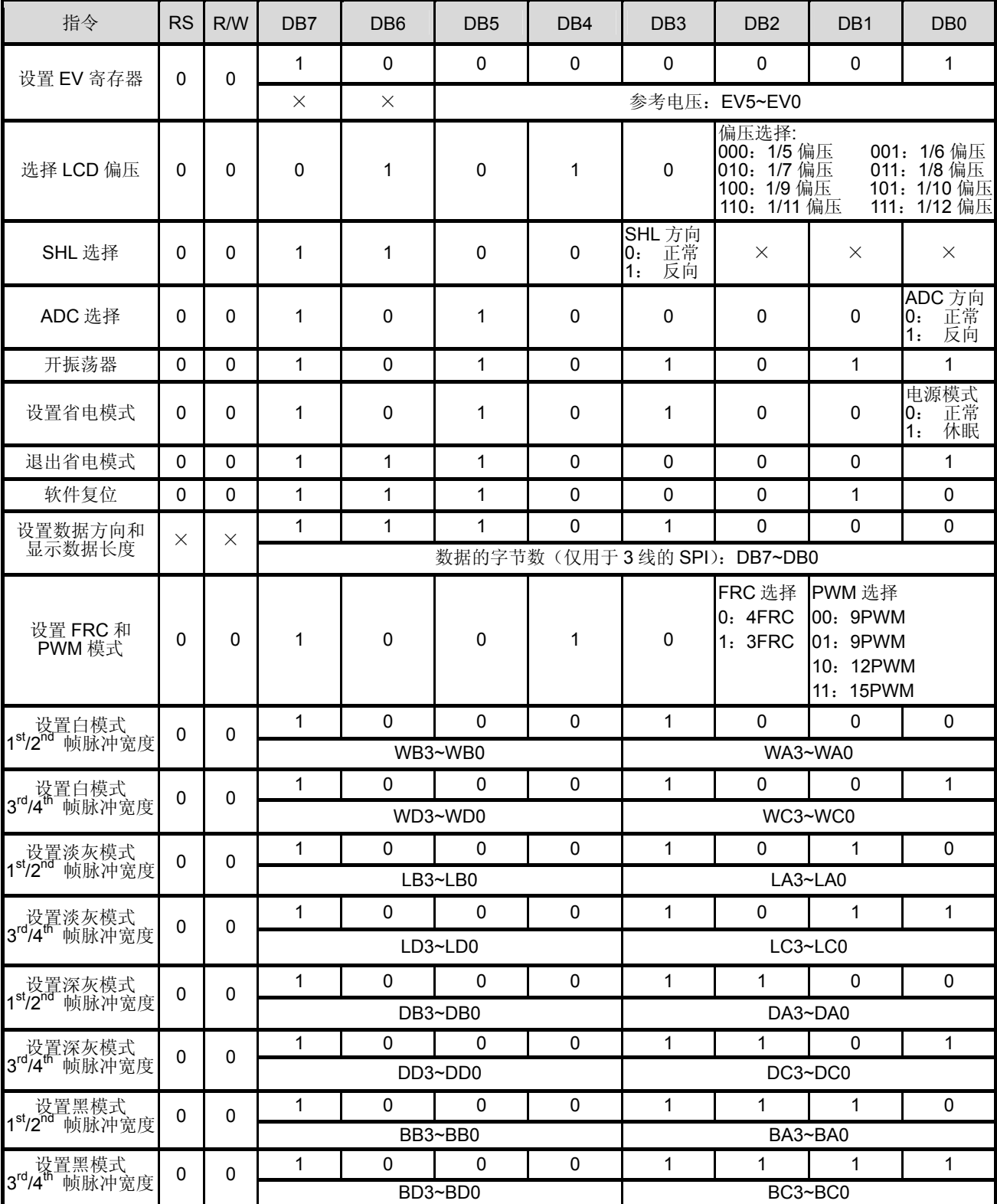

注:详细的说明请参见 LM9033A 的技术手册或者三星 S6B0741 控制器手册

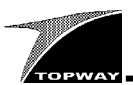

#### 2.3 显示内存映射图

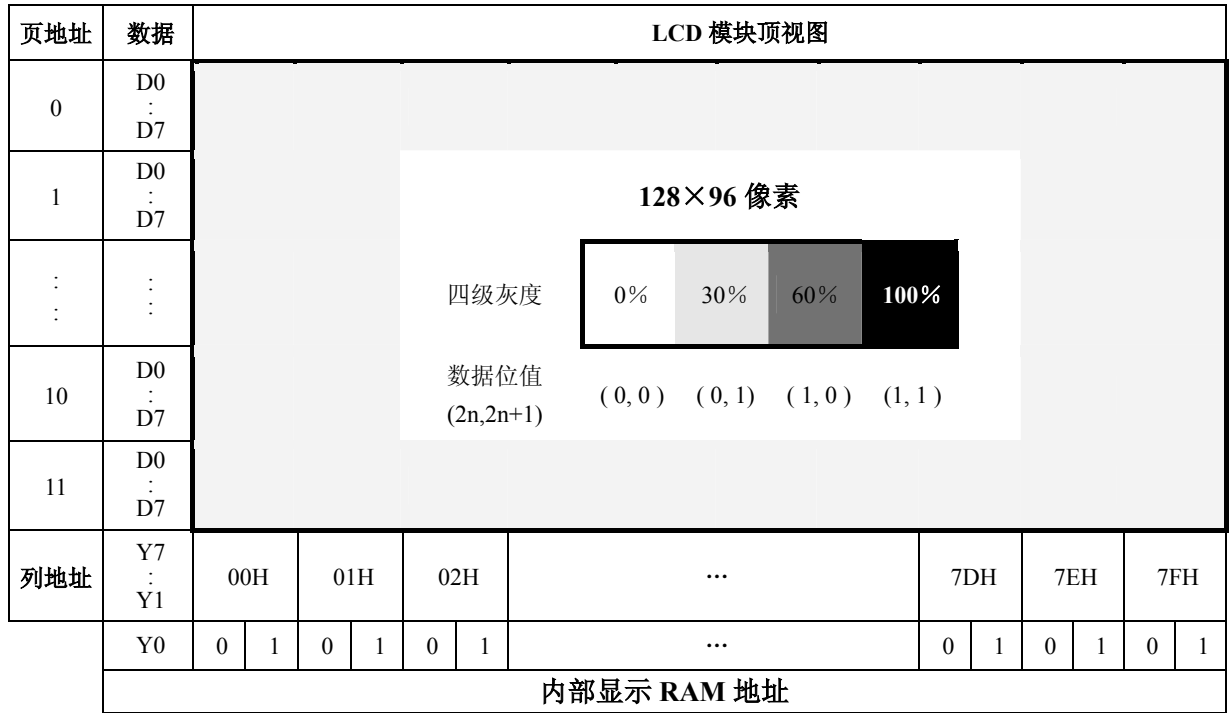

注: 在进行读写操作时, 列地址指针具有自加 1 的功能, 但用户只能定义列地址指针的高 7 位 Y7~Y1; 页地址指针不具 有自动加 1 的功能, 需要用户设定页地址指针 P3~P0。

#### 2.4 流程图

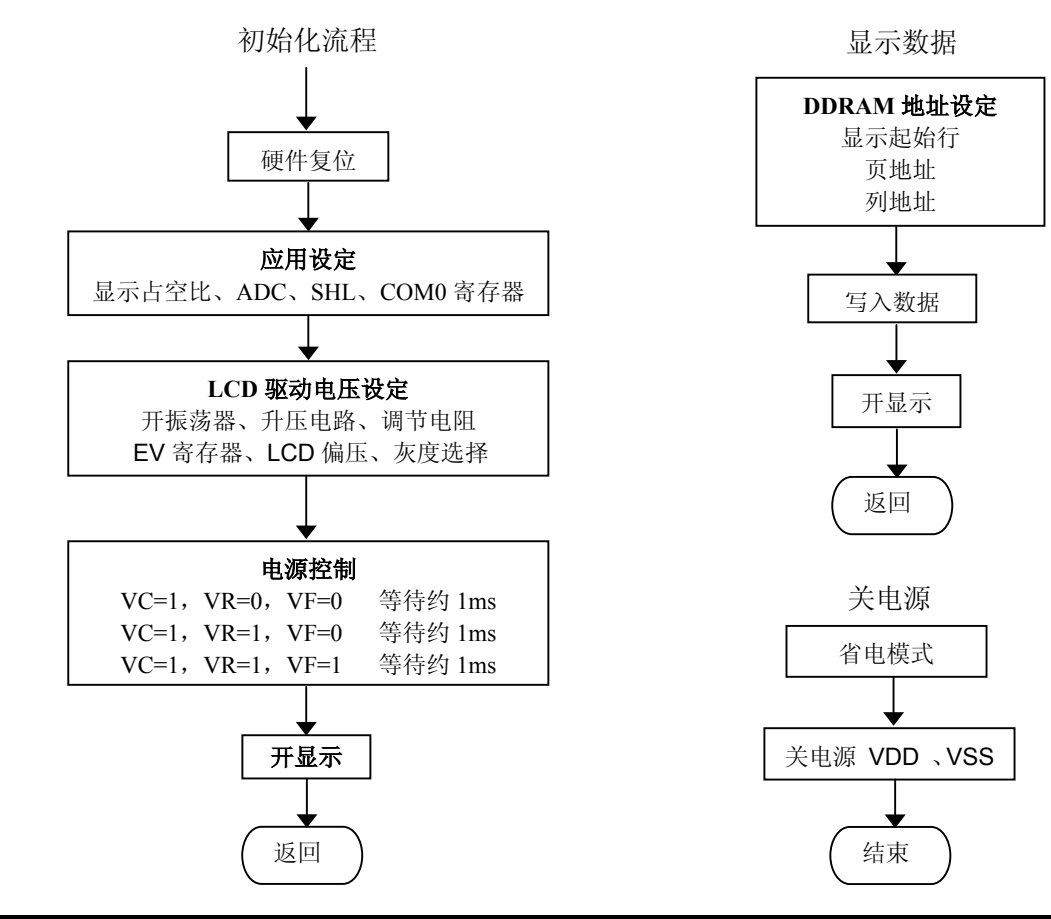

http://www.topwaysz.com

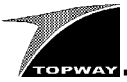

参考程序 //----------------------------------- //本例程的演示结果为:"TOPWAY LM9033A" // + 四级灰度条 //----------------------------------- #include <reg52.h> sbit \_CS=P3^1; //片选信号 sbit \_RST=P3^2; //复位信号 sbit RS=P1^4; //寄存器选择 sbit SCLK=P1^6; sbit SID=P1^7; //串行通信数据线 unsigned char code bmp[]= { 0x00,0x00,0x00,0x00,0x00,0x00,0x00,0x00, 0x18,0x08,0x08,0xF8,0x08,0x08,0x18,0x00, 0xE0,0x10,0x08,0x08,0x08,0x10,0xE0,0x00, 0x08,0xF8,0x08,0x08,0x08,0x08,0xF0,0x00, 0xF8,0x08,0x00,0xF8,0x00,0x08,0xF8,0x00, 0x00,0x00,0xC0,0x38,0xE0,0x00,0x00,0x00, 0x08,0x38,0xC8,0x00,0xC8,0x38,0x08,0x00, 0x00,0x00,0x00,0x00,0x00,0x00,0x00,0x00, 0x08,0xF8,0x08,0x00,0x00,0x00,0x00,0x00, 0x08,0xF8,0xF8,0x00,0xF8,0xF8,0x08,0x00, 0x00,0xE0,0x10,0x08,0x08,0x10,0xE0,0x00, 0x00,0xE0,0x10,0x08,0x08,0x10,0xE0,0x00, 0x00,0x30,0x08,0x88,0x88,0x48,0x30,0x00, 0x00,0x30,0x08,0x88,0x88,0x48,0x30,0x00, 0x00,0x00,0xC0,0x38,0xE0,0x00,0x00,0x00, 0x00,0x00,0x00,0x00,0x00,0x00,0x00,0x00, 0x00,0x00,0x00,0x00,0x00,0x00,0x00,0x00, 0x00,0x00,0x20,0x3F,0x20,0x00,0x00,0x00, 0x0F,0x10,0x20,0x20,0x20,0x10,0x0F,0x00, 0x20,0x3F,0x21,0x01,0x01,0x01,0x00,0x00, 0x03,0x3C,0x07,0x00,0x07,0x3C,0x03,0x00, 0x20,0x3C,0x23,0x02,0x02,0x27,0x38,0x20, 0x00,0x00,0x20,0x3F,0x20,0x00,0x00,0x00, 0x00,0x00,0x00,0x00,0x00,0x00,0x00,0x00, 0x20,0x3F,0x20,0x20,0x20,0x20,0x30,0x00, 0x20,0x3F,0x00,0x3F,0x00,0x3F,0x20,0x00, 0x00,0x00,0x31,0x22,0x22,0x11,0x0F,0x00, 0x00,0x0F,0x10,0x20,0x20,0x10,0x0F,0x00, 0x00,0x18,0x20,0x20,0x20,0x11,0x0E,0x00, 0x00,0x18,0x20,0x20,0x20,0x11,0x0E,0x00, 0x20,0x3C,0x23,0x02,0x02,0x27,0x38,0x20, 0x00,0x00,0x00,0x00,0x00,0x00,0x00,0x00}; //-------------------------------------- //延迟子程序 //------------------------------------- void Delay(unsigned int t) { unsigned int i; for( $i=0; i \le t; i++)$ ; } //-------------------------------------- , ,<br>//串行口送一个字节的数据 //------------------------------------- void SendByte(unsigned char Dbyte) { unsigned char i; for( $i=0; i<8; i++)$ ) { SCLK=0; Dbyte=Dbyte<<1; //左移一位<br>SID=CY; //移出的位  $7/$ 移出的位送 SID  $SCI-K=1$ : }  $7/1$  – – – – //-------------------------------------- *;*<br>//写指令 //------------------------------------- void CmdWrite(unsigned char cmdcode) {  $D$ elay $(0)$ :  $C.S=0;$  $RS=0$ : SendByte(cmdcode);  $RS=1;$  $\overline{\text{CS}}=1:$ }

//-------------------------------------- //数据写操作 //------------------------------------- void DataWrite(unsigned char wrdata) { Delay(0);  $CS=0:$  $RS=1$ : SendByte(wrdata);  $RS=0$ :  $\text{CS}=1$  ; } //--------------------------------------- //整屏幕写入数据 //-------------------------------------- void FullScreenFill(unsigned char fill\_data) { unsigned char  $i, j$ ; cmdWrite(0x00); //列地址低 4 位为 0<br>CmdWrite(0x10); //列地址高 3 位为 0 CmdWrite(0x10); //列地址高 3 位为 0 for( $i=0$ ; $i<12$ ; $i++$ ) { CmdWrite(0xb0+i); //设置页地址 for( $j=0; j<128; j++)$ ) { DataWrite(fill data); DataWrite(fill $\overline{\text{data}}$ ); } } } //--------------------------------------- //显示图片  $1/1$  – – – – – – void ShowBmp() { unsigned char i,j;  $\n \n CmdWrite(0x00); \n \n //N)$ 地址低 4 位为 0<br>  $CmdWrite(0x10); \n \n //N)$ 地址高 3 位为 0 **//列地址高 3 位为 0** for( $j=0$ ; $j<2$ ; $j++)$ { CmdWrite(0xb2+j); //设置页地址 for( $i=0; i<128; i++$ ) { DataWrite(bmp[i+128\*j]); DataWrite(bmp[i+128\*j]); } } } //--------------------------------------- *;*<br>//四级灰度条 //-------------------------------------- void GrayScale() { unsigned char i,j,k,l; unsigned char mm=0xff; unsigned char  $nn=0$ xff; CmdWrite(0x00); //列地址低 4 位为 0 CmdWrite(0x10); //列地址高 3 位为 0 for $(k=0; k<6; k++)$ { CmdWrite(0xb6+k); //设置页地址 for $(i=0; j<2; j++)$  $\{$  mm=~mm; for( $i=0$ ; $i<2$ ; $i++$ ) { nn=~nn; for $(l=0; l<32; l++)$  { DataWrite(mm); DataWrite(nn); } } } } }

URL: http://www.topwaydisplay.com **Ref:LM9033A-AppNote-V0.2.doc** 

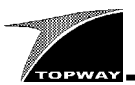

//--------------------------------------- , //模块复位与初始化<br>//--------------//-------------------------------------- void LCD\_Initial() { RST=0; //复位开始  $Delay(100);$  $_RST=1;$  $\overline{\mathrm{Delay}}(100)$ ; //复位结束 CmdWrite(0x48);CmdWrite(0x60); CmdWrite(0xa1); CmdWrite(0xc8); CmdWrite(0x44);CmdWrite(0x10); CmdWrite(0x40);CmdWrite(0x00); CmdWrite(0xab); CmdWrite(0x66); CmdWrite(0x27); CmdWrite(0x81);CmdWrite(0x20); CmdWrite(0x54); CmdWrite(0x94); CmdWrite(0x88);CmdWrite(0x00); CmdWrite(0x89);CmdWrite(0x00); CmdWrite(0x8a);CmdWrite(0x09);

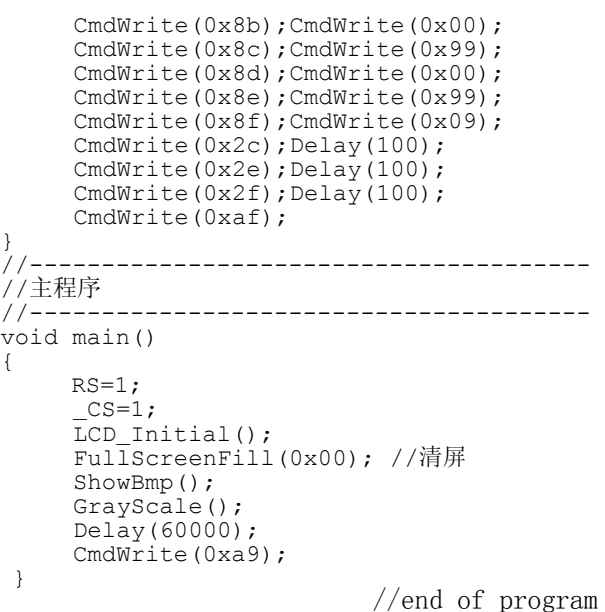